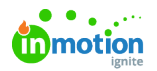

## Converting a Task to a Proof

## Published on 01/27/2022

When setting up your work, Lytho Workflow allows you to create both Tasks and Proof to manage your team's workflow. However, you can also set up Tasks and later convert them to Proofs if and when they are ready to be sent out for review.

For example, a Task like "Create and finalize ad" could be something that would eventually have associated files requiring review and approval. In a scenario like this, the Task can be used to track the designer's progress on the work, and then converted to a Proof once the ad is ready for review.

To convert a Task to a Proof, click into a Task to view Task details. From the Task details, click**Convert to Proof** on the right-hand side.Confirm your selection by selecting**Convert to Proof** once more.

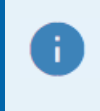

- Once a Task is converted to a Proof, it cannot be converted back to a Task.
- All of the Task information will be carried over into the Proof.

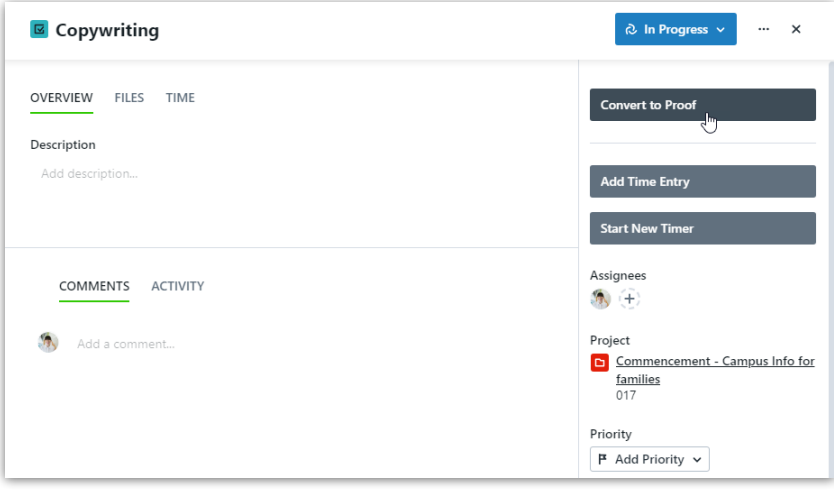

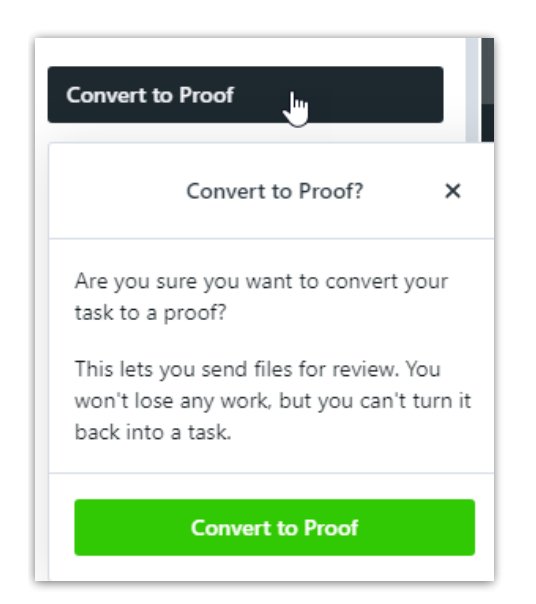

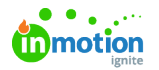

Once you have converted the Task, you will see new Proof options available on the left and the icon in the top left update from a checkbox to a magnifying glass.

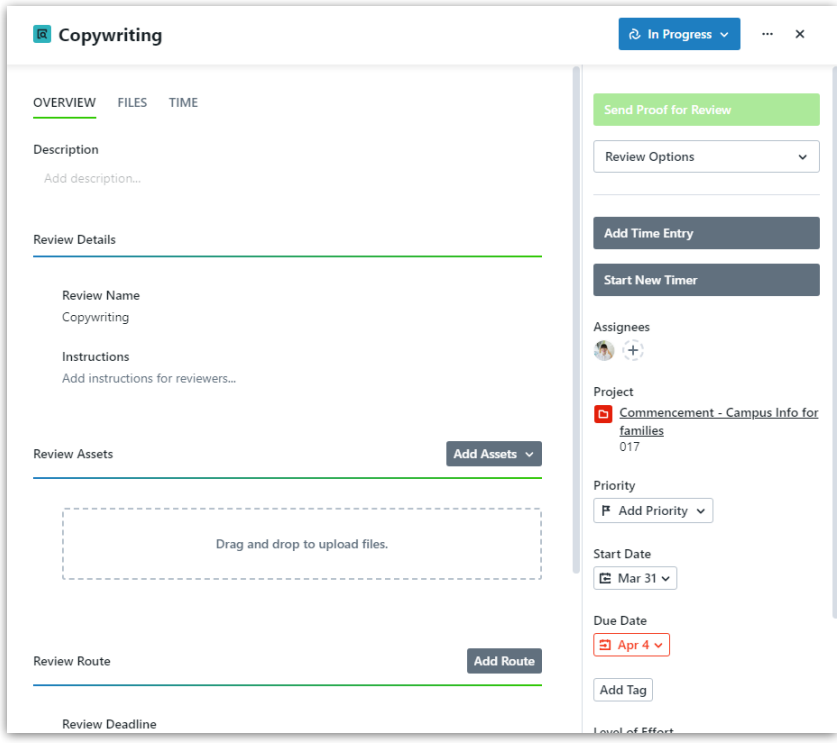

© 2024 Lytho, Inc. All rights reserved. | [Privacy](https://www.lytho.com/privacy-policy/) Policy [\(https://www.lytho.com/privacy-policy/\)](https://www.lytho.com/privacy-policy/) Have a friend who could benefit from Lytho? [Refer](https://www.lytho.com/share-the-lytho-love/) them and get a \$200 gift card! [\(https://www.lytho.com/share-the-lytho-love/\)](https://www.lytho.com/share-the-lytho-love/)